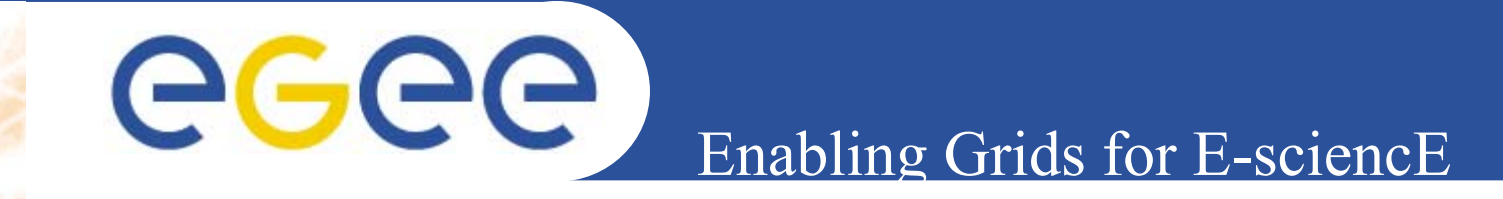

# Practicals on LFC and gLite DMS *Tony Calanducci INFN*

*First gLite tutorial on GILDA, Catania, 13-15.06.2005*

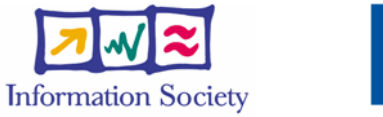

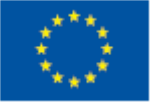

**www.eu-egee.org**

INFSO-RI-508833

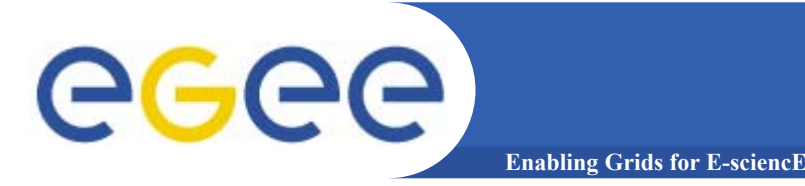

- • **Set the following environment variables according to which catalog you want to use:**
	- LFC Catalog
		- export LCG\_CATALOG\_TYPE=lfc
		- export LFC\_HOST=lfc-gilda.cern.ch
	- RLS Catalog
		- export LCG\_CATALOG\_TYPE=edg
	- FireMan Catalog
		- No particular settings are required if you UI is installed properly
- • **Initialize your proxy with grid-proxy-init or voms-proxyinit**

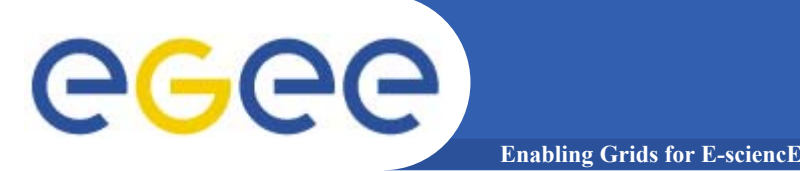

#### **Listing the entries of a LFC directory**

*lfc-ls [-cdiLlRTu] [--class] [--comment] [--deleted] [--display\_side] [--ds] path…*

where *path* specifies the LFC pathname (mandatory)

- $-$  Remember that **LFC has a directory tree structure**
- /grid/<VO\_name>/<you create it>

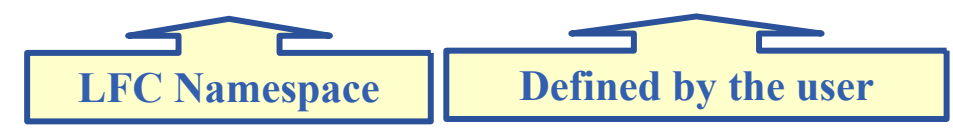

- All members of a given VO have read-write permissions under their directory
- – Examples:
	- *> lfc-ls /grid/gilda*
	- *> lfc-ls -l /grid/gilda*
	- *> lfc-ls -l -R /grid/gilda*

*-l* long listing

*-R* list the contents of directories recursively

INFSO-RI-508833

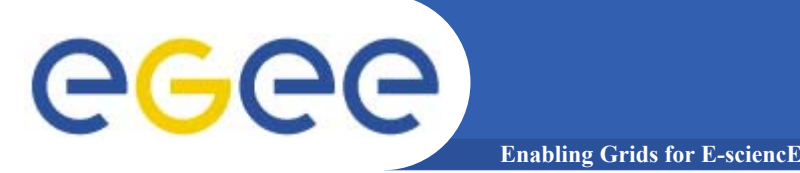

**Creating a symbolic link** *lfc-ln -s file linknamelfc-ln -s directory linkname*

Create a link to the specified *file* or *directory* with *linkname*

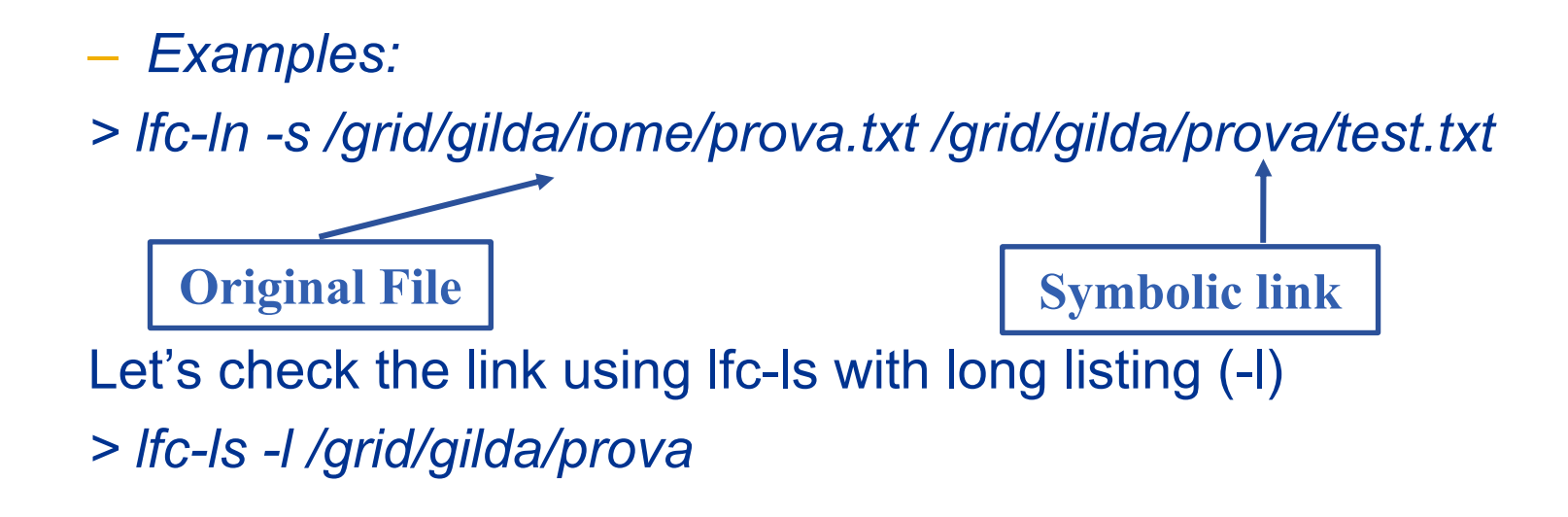

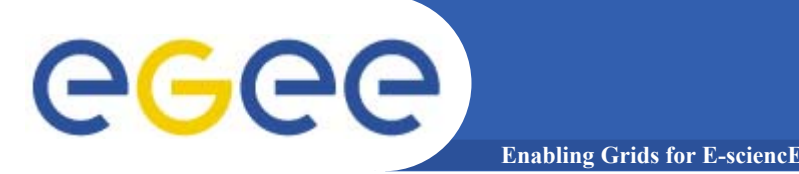

## **Creating directories in the LFC** *lfc-mkdir [-m mode] [-p] path...*

- •Where *path* specifies the LFC pathname
- •Remember that while registering a new file (using lcg-cr, for example) the corresponding destination directory must be created in the catalog before
- • Examples:
	- *> lfc-mkdir /grid/gilda/Examples*
	- You can just check the directory with:
	- **> lfc-ls -l /grid/gilda**

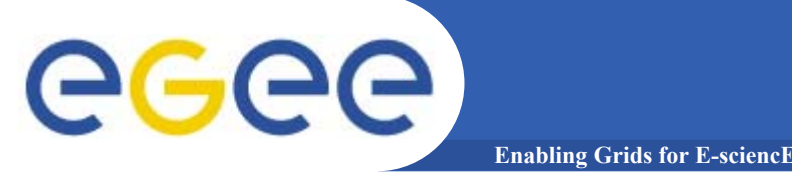

**Adding/deleting metadata information**

## *lfc-setcomment path comment lfc-delcomment path*

lfc-setcomment adds/replaces a *comment* associated with a file/directory in the LFC Catalog

lfc-delcomment deletes a comment previously added

- Examples:
	- **> lfc-setcomment /grid/gilda/prova/prova.txt "weather conditions in Catania"**
- $\bullet$  Let's see what happened:
	- **> lfc-ls –comment /grid/gilda/prova/prova.txt**

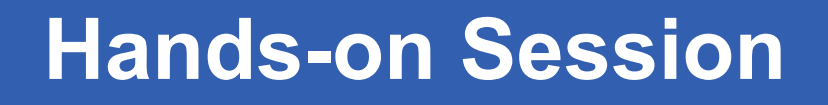

# GGGG

## **Exercise No. 1:**

- Log onto an UI and initialize your proxy credentials
- set up properly the environment variables to use Ifcgilda.cern.ch catalog
- have a look inside the catalog

**Enabling Grids for E-sciencE**

- $-$  create a directory with your surname
- put inside the just created dir a link to an existing file
- add a comment to that file and verify it

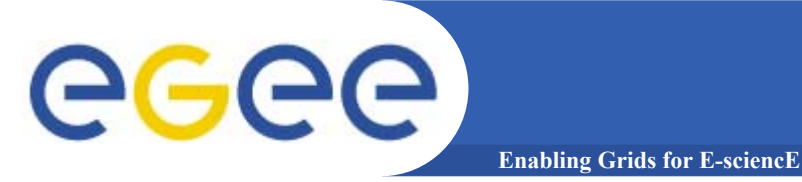

#### **Summary of the LFC Catalog commands**

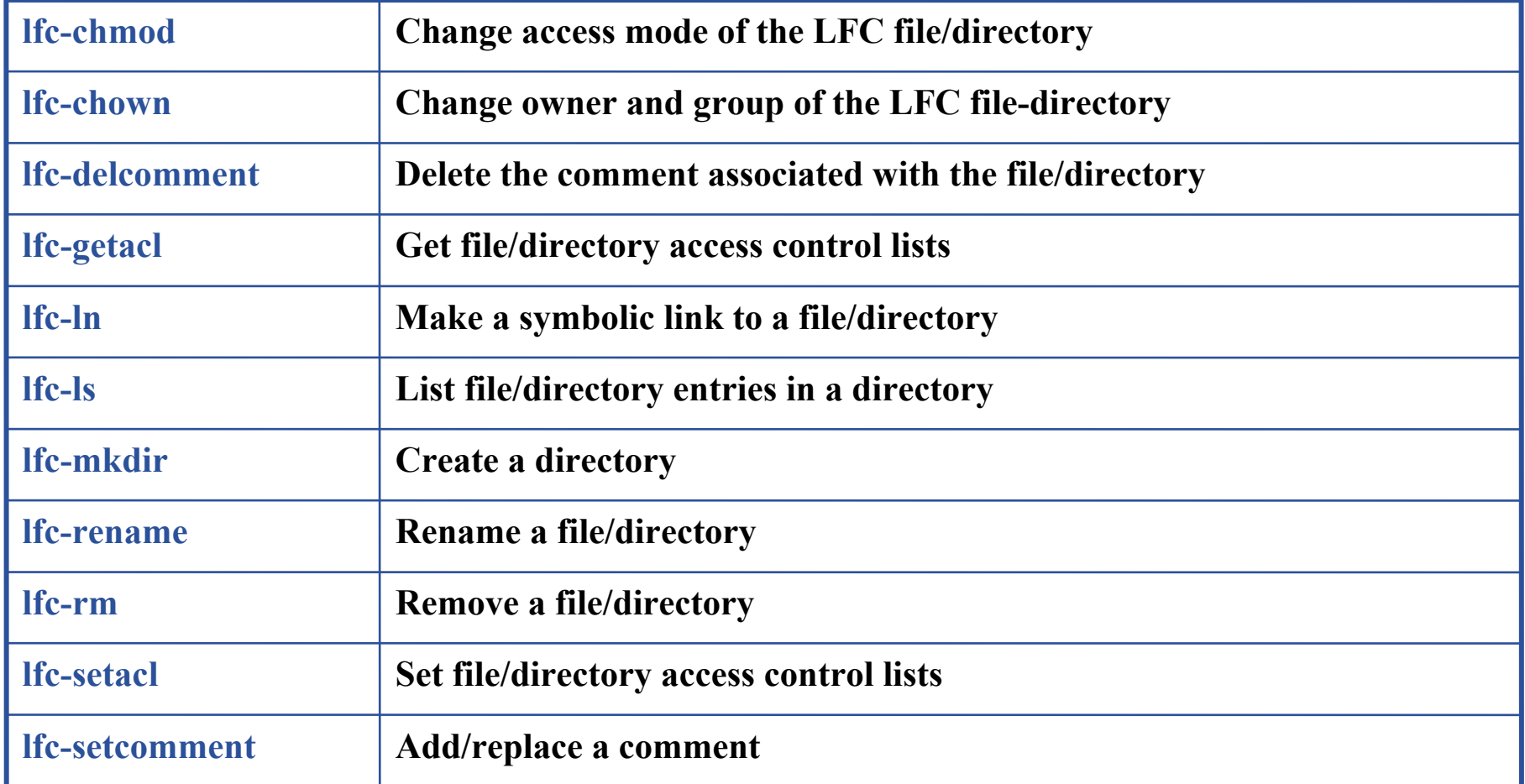

#### **lcg-utils and LFC/RLS Catalogs** egec **Enabling Grids for E-sciencE**

- $\bullet$  The LCG Data Management tools (usually called *lcgutils*) allow users to copy files between UI, CE, WN and a SE, to register entries in the File Catalogs and replicate files between SEs.
- $\bullet$ Set up LCG\_GFAL\_INFOSYS environment variable to point to the GILDA Information Index (BDII)

**export LCG\_GFAL\_INFOSYS=grid004.ct.infn.it:2170**

• Again, choose which catalog you want to work with (see slide No 2). The two catalogs are **not** simultaneously accessible !

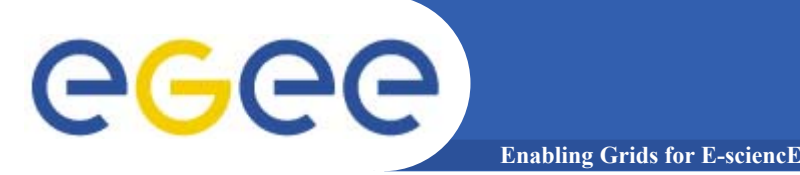

### **Upload a file to a SE and register it into the catalog**

•lcg-cr -d dest\_file | dest\_host -l lfn [-g guid] [-l lfn]

[-v | --verbose] --vo vo src\_file

where

- *dest\_host* is the fully qualified hostname of the destination SE
- *dest\_file* is a valid SURL (both sfn:// or srm:// format are valid)
- *guid* specifies the Grid Unique IDentifier. If this option is not present, a GUID is generated internally
- *lfn* specifies the Logical File Name associated with the file
- *vo* specifies the Virtual Organization the user belongs to
- *src\_file* specifies the source file name: the protocol can be *file:///* or *gsiftp:///*

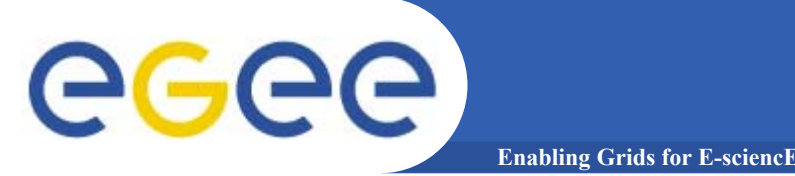

 $\bullet$  **To discover which SEs the user is allowed to use, a useful command is lcg-infosites.**

#### **> lcg-infosites --vo gilda se**

The output is a list of SEs and related information on available/used space

- • **lcg-cr usage example:**
	- **> lcg-cr -v --vo gilda –d gildase.ct.astro.it**
	- **-l lfn:/grid/gilda/Example/release.txt file:`pwd`/release**
	- P.S.: Here it's supposed you are using an LFC catalog as you can notice from the format of the used lfn. Remember, RLS catalog entries are not organized in a hierarchical structure.

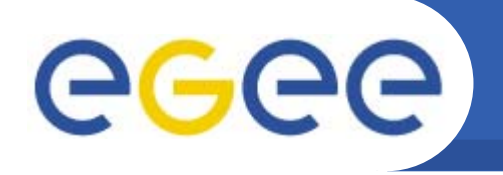

**lcg-utils: lcg-aa and lcg-la**

### **Adding an alias for a given GUID**

**Enabling Grids for E-sciencE**

**lcg-aa --vo vo guid lfn**

where

- *vo* specifies the Virtual Organization the user belongs to
- *guid* specifies the Grid Unique Identifier of the file you want to add the alias to
- *lfn* specifies the new alias
- $\bullet$  *Example:*
	- **> lcg-aa --vo gilda guid:6f67888c-4628-48c4-b91c-1e6b0564bfd8 lfn:/grid/gilda/prova/release.txt**
- $\bullet$  To check if the previous command was successful, you can use **lcg-la** command to **list the aliases for a given LFN, GUID or SURL**
	- **> lcg-la --vo gilda lfn:/grid/gilda/prova/release.txt**

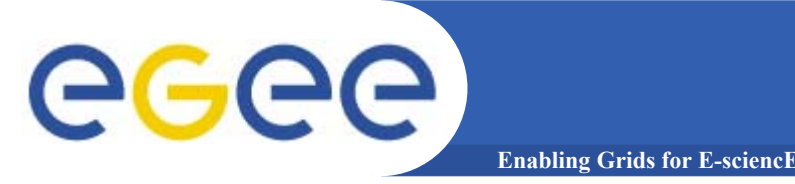

## **Exercise No.2:**

- verify that your **LCG\_GFAL\_INFOSYS** is correctly set up
- create a local dummy file
- check the available storage elements
- copy into one SE and register the previous created file into your previous created dir
- add an alias to the just uploaded file
- check if the alias was assigned correctly

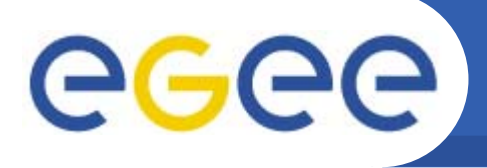

#### **Copying a file from one SE to another one and register it in the Catalog**

lcg-rep -d dest\_file | dest\_host [-v | --verbose] --vo vo src\_file

where

- *dest\_host* is the fully qualified hostname of the destination SE
- **dest file** is a valid SURL (both sfn:// or srm:// are valid)
- *vo* specifies the Virtual Organization the user belongs to
- *src\_file* specifies the source file name: the protocol can be LFN, GUID or SURL. An SURL scheme can be sfn: for a classical SE or srm:
- • *Example:*
	- **> lcg-rep -d gildase.ct.astro.it –vo gilda lfn:/grid/gilda/prova/myprova6.txt**

**Enabling Grids for E-sciencE**

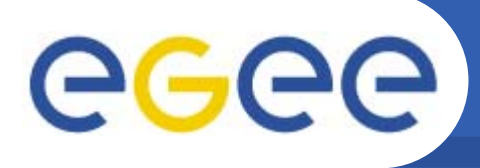

## **Listing of replicas for a given LFN, GUID or SURL**

**Enabling Grids for E-sciencE**

#### **lcg-lr --vo vo file**

where

- *vo* specifies the Virtual Organization the user belongs to
- **file** specifies the Logical File Name, the Grid Unique IDentifier or the Site URL. An SURL scheme can be sfn: for a classical SE or srm:

#### **Example:**

- **<sup>&</sup>gt;**lcg-lr --vo gilda lfn:/grid/gilda/prova/myprova6.txt
- **>** lcg-lr --vo gilda guid:00ec1459-6154-4d89-b016- 503a23c445c7

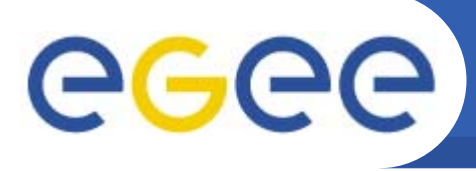

#### **Deleting replicas**

#### •**lcg-del [ -a ] [ -s se ] [ -v | --verbose ] --vo vo file**

where

*<sup>a</sup>* is used to delete all replicas of the given file

**Enabling Grids for E-scienc** 

- *se* specifies the SE from which you want to remove the replica
- *vo* specifies the Virtual Organization the user belongs to
- *file* specifies the Logical File Name, the Grid Unique IDentifier or the Site URL. An SURL scheme can be sfn: for a classical SE or srm:.

#### **Example:**

- $\bullet$  delete one replica
	- **>lcg-del --vo gilda -s gildase.ct.astro.it lfn:/grid/gilda/prova/myprova6.txt**
- $\bullet$  delete all the replicas
	- **> lcg-del -a --vo gilda lfn:/grid/gilda/prova/myprova6.txt**

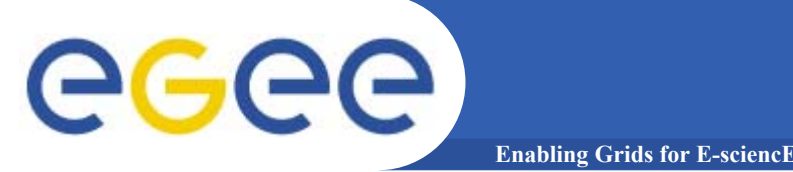

## **Downloading a Grid file in a SE to a local destination**

#### **lcg-cp [ -v | --verbose ] --vo vo src\_file dest\_file**

where

- *vo* specifies the Virtual Organization the user belongs to
- *src\_file* specifies the source file name: the protocol can be LFN, GUID, SURL or local file. An SURL scheme can be sfn: for a classical SE or srm:
- *dest\_file* specifies the destination. The protocol can be file:/// or gsiftp:///

**Example:**

**> lcg-cp --vo gilda lfn:/grid/gilda/prova/tony file:/home/tcaland/mpi.jdl**

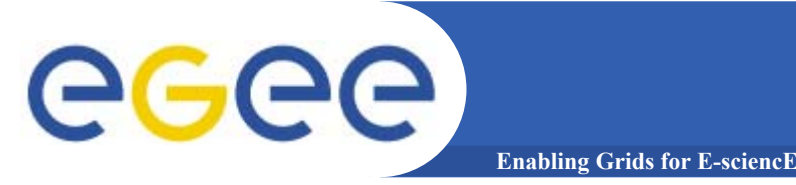

## **Exercise No. 3:**

- Create two replicas of the file you previously uploaded (you could also use the alias to indicate the input file)
- Check if the operation was successful
- Download the file back in your UI
- Delete just one replica and verify that
- Delete all the replicas and verify that
- Verify if the entry is still into the catalog

#### egee **Summary of lcg-utils commands Enabling Grids for E-sciencE**

#### **Replica Management**

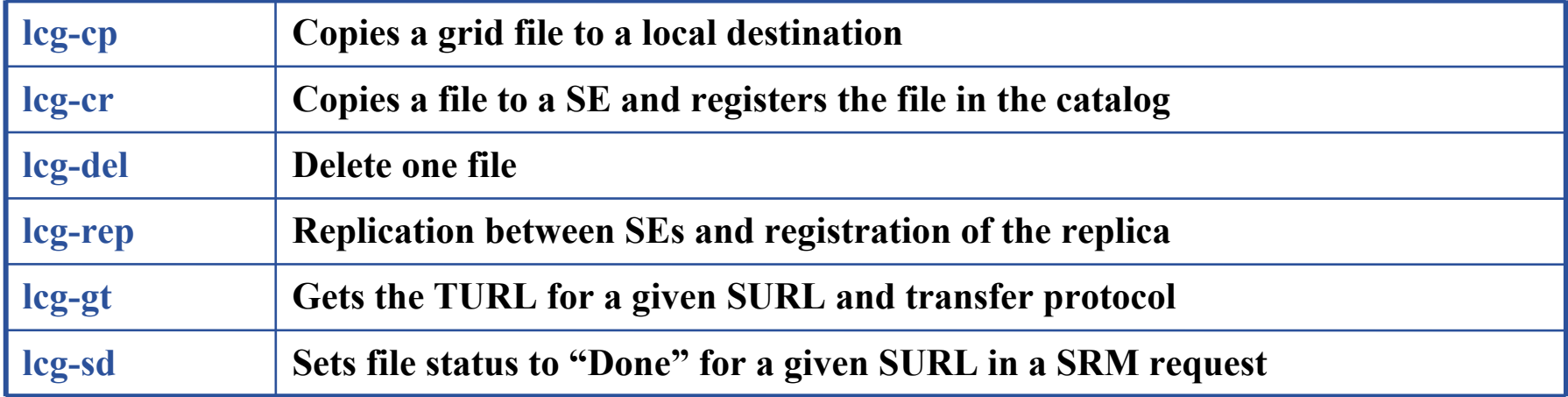

#### **File Catalog Interaction**

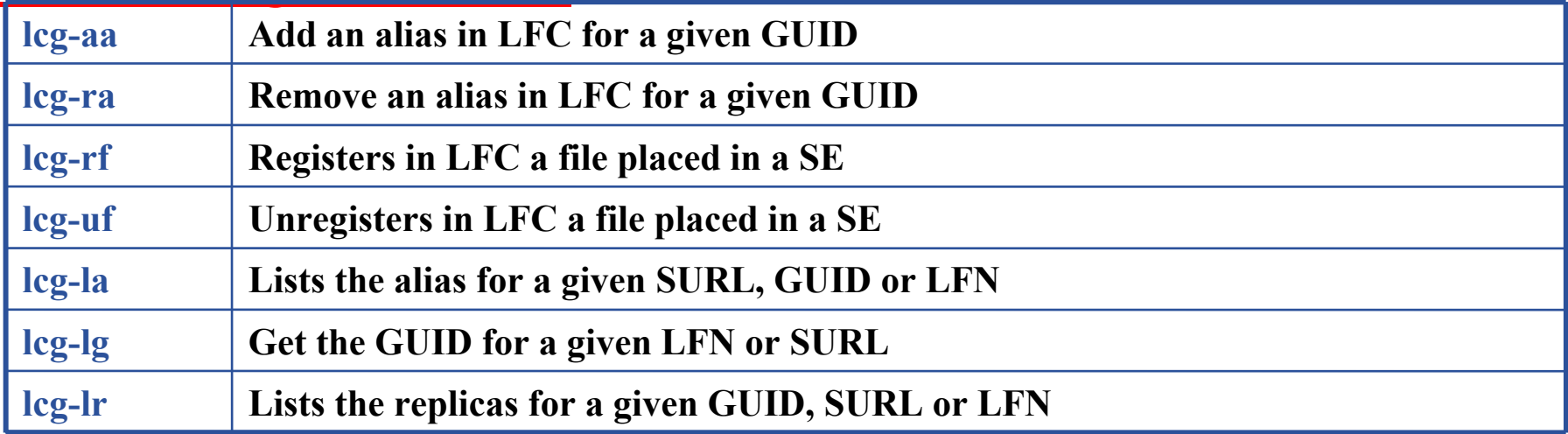

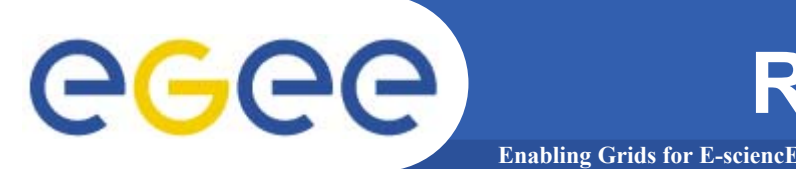

- • The edg-local-replica-catalog (edg-lrc) and edg-replicametadata-catalog (edg-rmc) commands are low level tools that allow users to browse and directly manipulate the LRC and the RMC catalogs.
- • In normal operation, a user should **preferably** use the high level LCG Data Management tools previously described.
- $\bullet$  However, lcg-utils do not offer a way to browse and search in RLS Catalog. To do this you still need to use edg-rmc command.

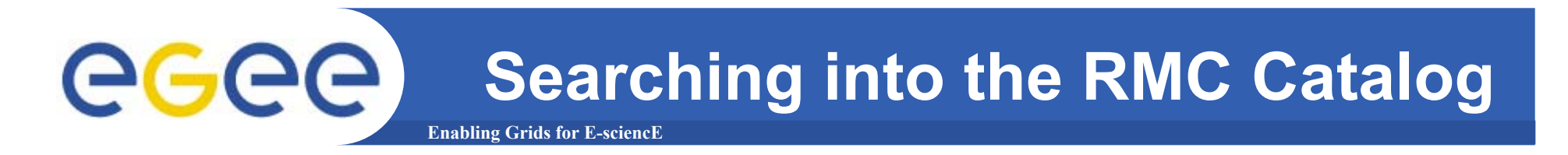

The Replica Metadata Catalog keeps the mappings between LFNs and GUID, while, Guid – SURLs are stored into the Local Replica Catalog (LRC), as shown below:

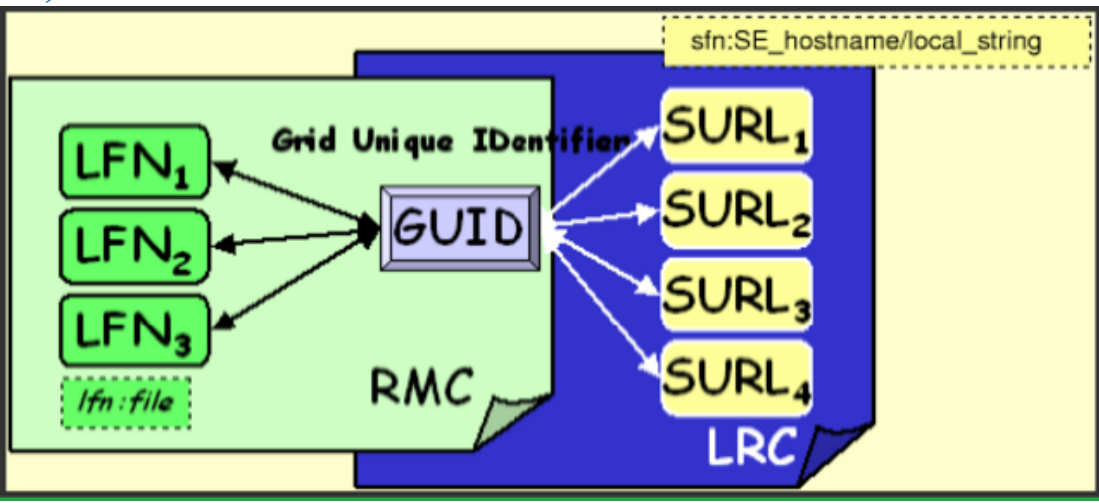

To find out if a particular LFN or LFNs satisfying a pattern are into the Catalog, we need to use edg-rmc command. For example, if we want to find all the entries containing the word "my" we should issue the following command:

**gLite tutorial on GILDA, Catania, 13-15.06.2005** INFSQ-RI-508833R MC ENDPOINT contains the endpoint of the RMC Catalog **> edg-rmc mappingsByAlias \*my\* --endpoint \$RMC\_ENDPOINT**

#### **Searching into the RMC Catalog** egee **Enabling Grids for E-sciencE**

• **Actually there is no particular command to list the whole contents of the RMC Catalog. A way to reach this goal is to make a search on GUID with the wildcard \*.**

#### $\bullet$ **Example:**

**<sup>&</sup>gt;**edg-rmc -i mappingsByGuid \\* -l 100000 --endpoint \$RMC\_ENDPOINT

**-l** flag is used to limit the number of results.

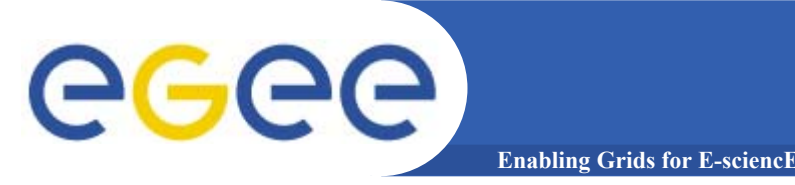

## **Exercise No.4:**

- Set your env variables to point to the RLS catalog (check also that you have a valid JAVA\_HOME variable, otherwise you will not able to use edg-rmc command)
- Copy and register a file into the catalog
- Ask your neighbour the name of the LFN he/she put in
- Search that file (with edg-rmc), download locally and delete it from the catalog

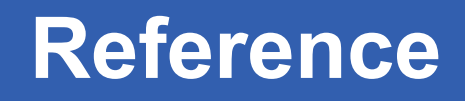

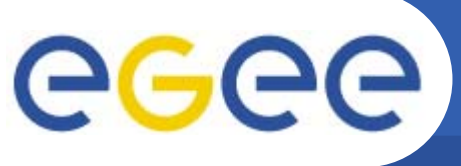

- 
- •**LFC : LCG File Catalog**
- $\bullet$ **RLS : Replica Location Services**

**Enabling Grids for E-sciencE**

- $\bullet$ **RMC: Replica Metadata Catalog**
- $\bullet$ **LRC : Local Replica Catalog**
- $\bullet$ **LFN : Logical File Name**
- $\bullet$ **GUID: Grid Unique Identifier**
- $\bullet$ **SURL: Storage URL**
- $\bullet$ **FiReMan: File Replica Manager**